## **Augmenter son ratio T411 en un clic avec Ratiomaster**

<http://www.archives.tutoriaux-excalibur.com/ratiomaster.htm>

T411 exige actuellement un ratio supérieur à 1. Je vous propose donc un tutoriel qui vous permettra de **booster votre ratio T411**, c'est à dire de faire croire à la plateforme que vous mettez en ligne, alors que vous ne le faites pas.

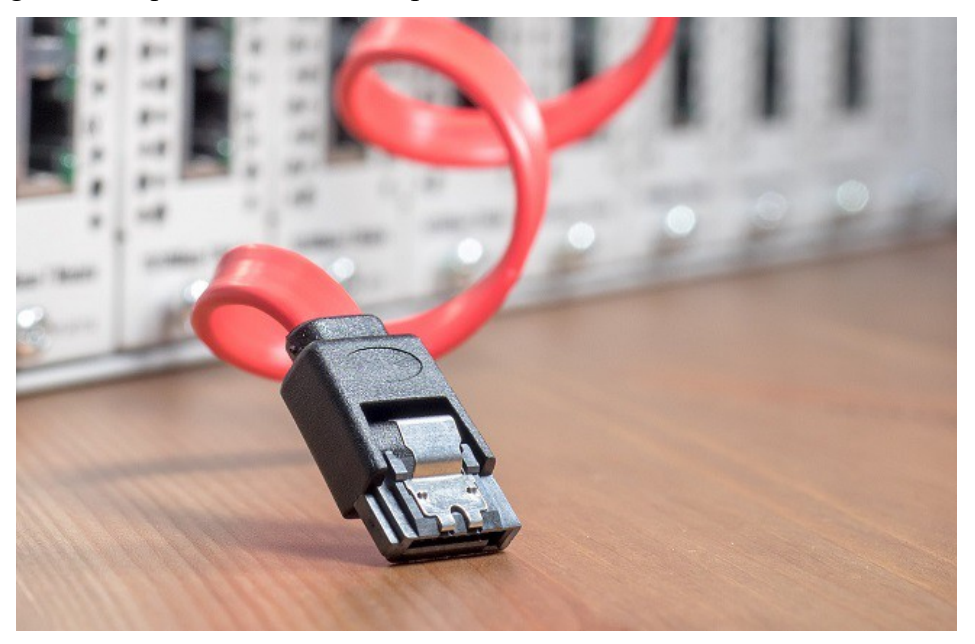

Pour les novices, avoir un ratio *T411* supérieur à 1 signifie que vous mettez en ligne plus que vous ne téléchargez. Et, atteindre un tel ratio naturellement, c'est assez difficile.

Mais il y a toujours un « attention », dans ce genre de chose … Si vous abusez d'une telle pratique (l'augmentation non naturel de votre ratio T411), et que vous téléchargez à outrance, vous risquez de tuer le réseau torrent.

En effet, si tout le monde boost son **ratio T411** et télécharge comme pour 10, alors plus personne n'aura les fichiers à disposition. Ce qui me semble logique.

## **Augmenter son ratio T411 avec RatioMaster**

Tout d'abord, il faut télécharger *RatioMaster*. Je vous propose une version pré-configurée, sinon T411 pourrait détecter que vous vous êtes un « faux seeder ».

Vous pouvez le télécharger [via ce lien](http://h5ckfun.info/wp-content/uploads/2015/10/RatioMaster-1.9.1.zip) (garanti sans virus, Chrome pourrait le détecter, mais rassurez-vous, cela est une fausse détection).

Après l'avoir téléchargé, décompressé et lancé, vous obtenez une fenêtre comme celle ci-dessous.

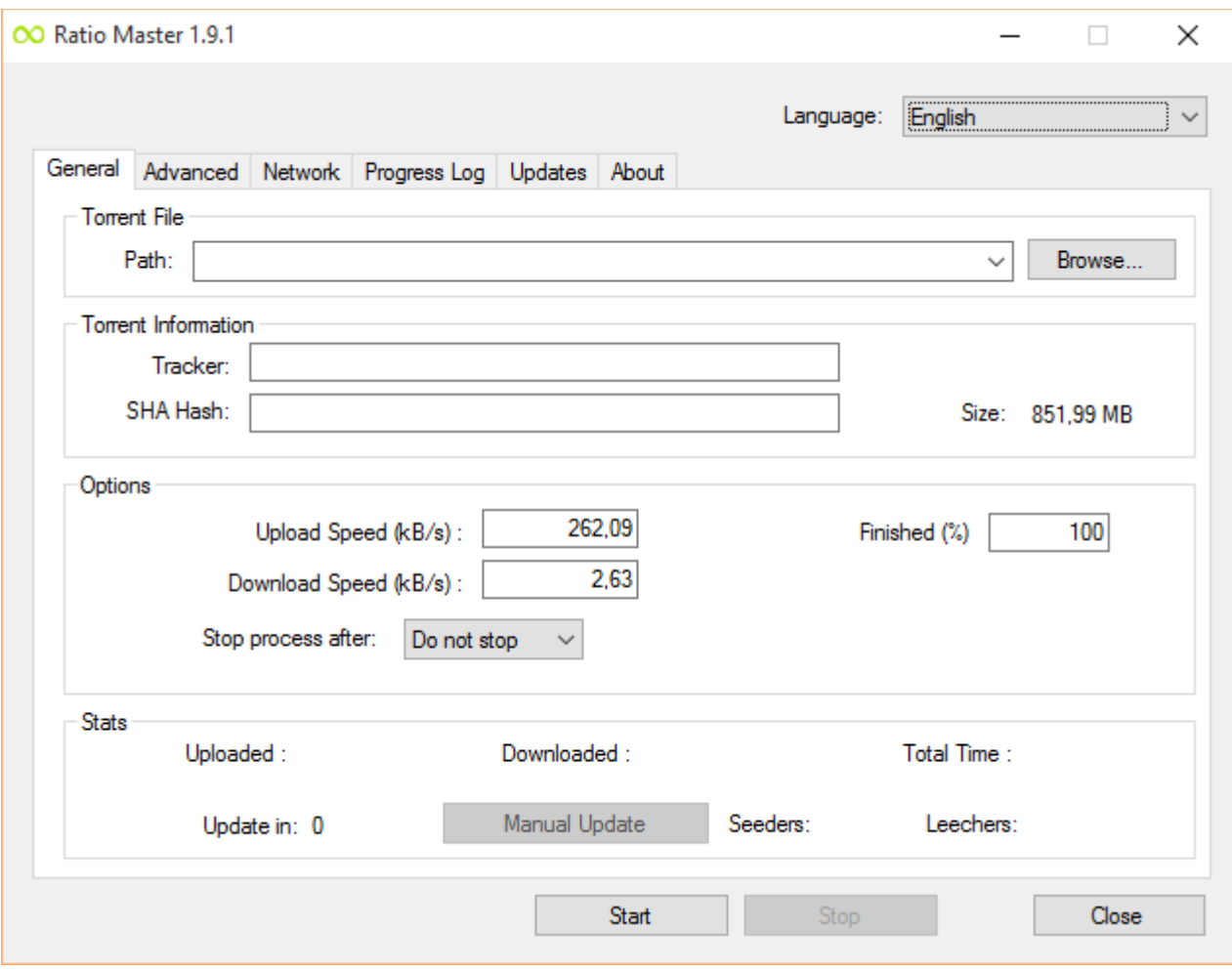

Aperçu de RatioMaster

Tout d'abord, il faut sélectionner un torrent. Pour cet article, j'ai pris celui d'office 2013, mais ça marche avec n'importe quel torrent de T411.

Ensuite, il n'y a plus qu'à cliquer sur « Start », en bas au centre. Vous pouvez à présent modifier la vitesse de mise en ligne dans la boite « Upload Speed ».

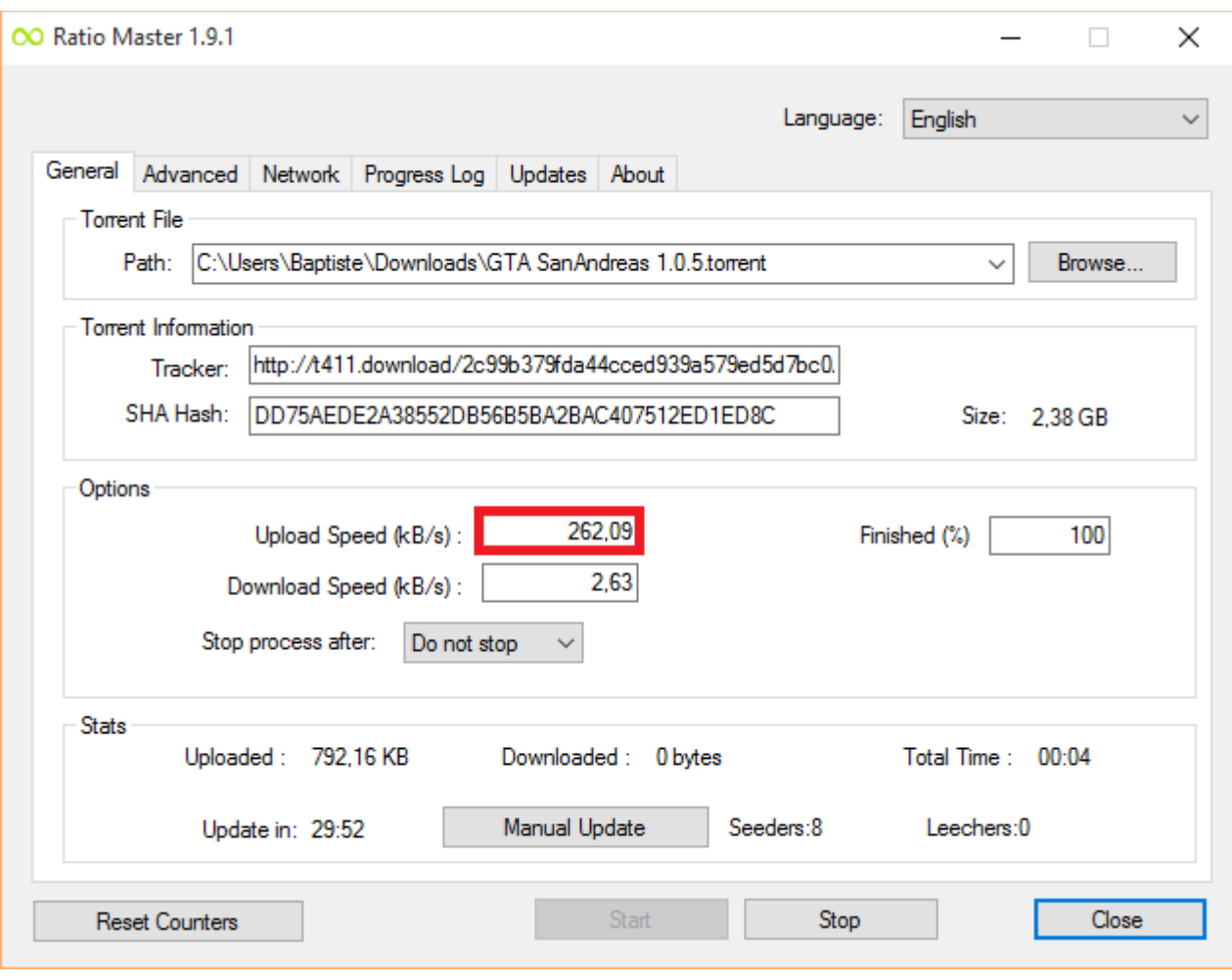

Débit de mise en ligne

Ne mettez pas une trop grande valeur, sinon, cela va paraître suspect, et vous risquez de vous faire bannir… ?

## **Petits rappels sur le fonctionnement de T411**

T411, la plus grande banque française de torrents vous propose de télécharger des fichiers torrents, qui vous permettent de télécharger des fichiers volumineux, à partir des ordinateurs des utilisateurs qui ont déjà téléchargé ce fichier.

Quand vous avez fini de télécharger votre fichier, vous le mettez à la disposition des autres utilisateurs, qui peuvent à leur tour le télécharger à partir de votre ordinateur.

Quand vous téléchargez, vous êtes un **leecher**, quand vous mettez le fichier à disposition, vous êtes un **seeder**.

## **Dans le modèle torrent, tout le monde est connecté à tout le monde. Tout le monde reçoit, tout le monde envoit : c'est un modèle basé sur le partage, auquel vous contribuez.**

Le problème, c'est que pour le seeder, c'est long. On a une connexion environ 10 fois plus rapide en téléchargement qu'en émission : on doit seeder 10 fois plus longtemps que le temps qu'on a accordé pour le téléchargement.

eaucoup de gens n'ayant pas envie de seeder (parce que c'est long), des sites comme T411 ont du imposer une **limite de ratio**, en dessous de laquelle on ne peut plus télécharger.

Le **ratio T411** équivaut à la quantité de données mise à disposition divisée par la quantité de donnée

téléchargée. La quantité de donnée mise à disposition doit donc être supérieure à la quantité de donnée téléchargée pour avoir un ratio supérieur à 1.

Et, *T411* vous empêche de télécharger en dessous d'un ratio de 1.

Le petit tutoriel présenté ci-dessus vous permet donc de faire croire à *T411* que vous mettez énormément de données à disposition des autres utilisateurs, alors que vous ne le faites pas. Cette technique n'a que pour but d'**augmenter votre ratio T411**.

Je le répète encore, n'utilisez pas cette technique à outrance, car si tout le monde ne fait que télécharger, plus personne ne mettra à disposition des fichiers, et par conséquent, il n'y aura plus rien à télécharger !

Site officiel de T411 avec son nouveau domaine en .in [en cliquant ici.](http://www.t411.in/)

Profitez bien, et surtout, partagez cette astuces via les réseaux sociaux, c'est un soutiens pour nous ! ?